# **Fach - Personen & Einrichtungen**

- [Personen suchen](#page-0-0)
	- <sup>o</sup> [Suche über Hochschulstruktur](#page-0-1)
	- <sup>o</sup> [Suche über die Stichwortsuche](#page-0-2)
	- <sup>o</sup> [Neue Personen](#page-1-0)
	- [Universitäts-Personal](#page-1-1)
	- <sup>o</sup> [Klinik-Personal](#page-1-2)
	- <sup>o</sup> [Sonstiges Personal](#page-1-3)
- [Liste der Verwalter des Gästemanagements](#page-1-4)
- [Personendaten ändern](#page-1-5)
- [Hochschulstruktur](#page-2-0)
- [Einrichtungen suchen](#page-2-1)
- [Einrichtungen bearbeiten](#page-2-2)

## <span id="page-0-0"></span>Personen suchen

#### <span id="page-0-1"></span>Suche über Hochschulstruktur

Den Link Hochschulstruktur finden Sie im Menü Organisationseinheiten auf der Startseite.

Wenn Sie ihn anklicken, erhalten Sie eine Übersicht über alle Einrichtungen der Universität in einer Baumstruktur. Sie können die einzelnen Einträge für die Einrichtungen aufklappen und so die Untereinrichtungen einsehen, indem Sie den Einrichtungsnamen anklicken. Beim Aufklappen einer Einrichtung erscheinen nicht nur die Untereinrichtungen, sondern auch das der Einrichtung zugeordnete Personal (siehe Abbildung). Hier findet man allerdings nur Personen, bei denen als Zustand "aktiv" eingetragen und eine gültige Funktion (Beschäftigungsverhältnis) vorhanden ist. Außerdem muß man natürlich wissen, zu welcher Einrichtung eine Person gehört, damit man den Einrichtungsbaum entsprechend öffnen kann.

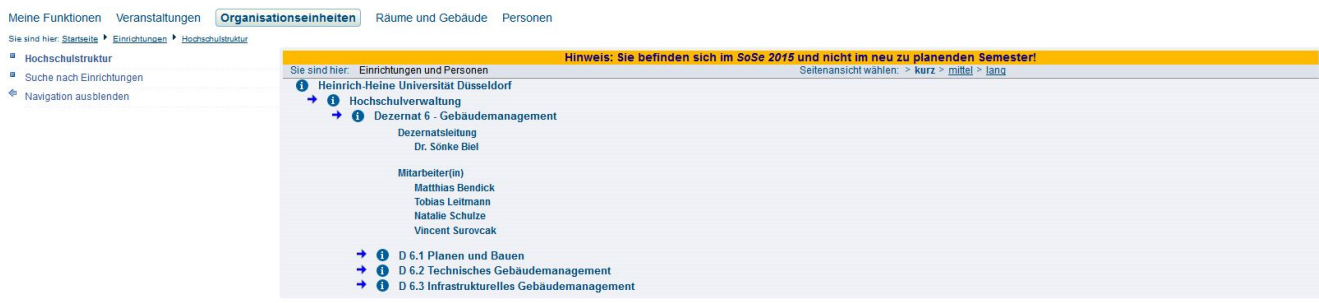

Abbildung: Suche von Personen über den Link Hochschulstruktur

#### <span id="page-0-2"></span>Suche über die Stichwortsuche

Den Link Suche nach Personen finden Sie im Menü Personen auf der Startseite.

Hier können Sie Personen über eine Suchmaske ermitteln.

Evtl. finden Sie eine Person nicht, obwohl diese bereits vorhanden und nur einer falschen Einrichtung zugeordnet ist. Die Zuordnung zu den Einrichtungen erfolgt nach den Kostenstellen, denen das Personal bei der Vertragseingabe zugeordnet wird. Bei Zahlendrehern oder sonstigen Fehlern in der Kostenstelle wird die Person in LSF dann der falschen Einrichtung zugeordnet. In diesem Fall empfiehlt es sich die Personensuche ohne Angabe einer Einrichtung durchzuführen.

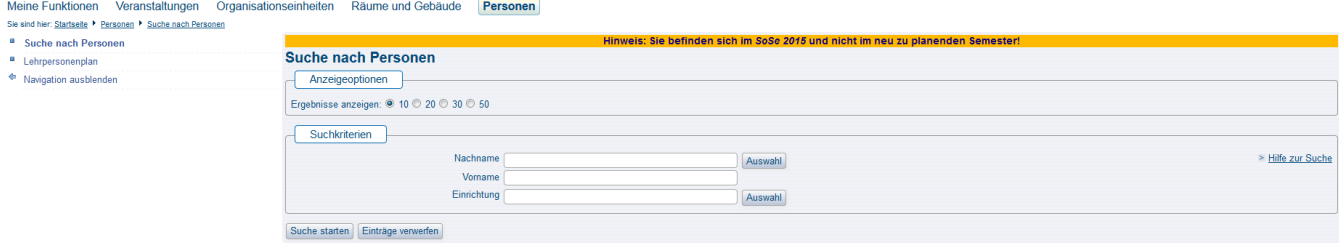

(Abb: Suche nach Personen über die Personensuche)

**Nachname** Hier kann man den Nachnamen oder Teile des Nachnamens eingeben. Groß- bzw. Kleinschreibung wird nicht unterschieden.

- **Vorname** Vorname oder auch Teile des Vornamens können gesucht werden.
- **Einrichtung** Hier ist bei Fachbereichskennung die Einrichtung voreingestellt, für die man angemeldet ist. Wenn man nicht nur nach Leuten suchen möchten, die zu dieser Einrichtung gehören, muss man Wert löschen anklicken. Nur wenn hier nichts steht, wird in allen Einrichtungen der Universität gesucht.

Die Personalverwaltungen geben Namensbestandteile wie "van", "von" usw. oft nicht in das Feld für den Nachnamen, sondern in ein Feld ⋒ Namenszusatz ein. D.h. wenn Sie diese Teile des Nachnamens zur Suche in das Nachnamen-Feld eingeben, finden Sie die Person nicht! Probieren Sie die Suche dann ohne den Zusatz.

Grundsätzlich gilt: Je mehr Sie eingeben, desto geringer wird die Zahl der gefundenen Ergebnisse. Wenn Sie mehr Text in ein einzelnes Feld ന eingeben, gibt es weniger passende Einträge (Suche im Feld Nachname nach "meier" ergibt 30 Treffer, nach "meierh" nur noch 2). Wenn Sie in mehrere Felder Suchwerte eingeben, schränkt das die Zahl der Treffer auch ein. Es gilt nur das als Treffer, für das alle angebenen Werte erfüllt sind (Suche nach Nachname:" meier" und Vorname: "k" ergibt nur noch 5 Treffer, Suche nach Nachname:"meier" und Einrichtung "Anglistisches Institut" ergibt keinen Treffer).

#### <span id="page-1-0"></span>Neue Personen

Neue Personendaten werden entweder aus den Systemen der Personalverwaltungen von Universität und Klinikum oder über das Gästemanagement der Fakultäten über das IDM (zentrales Identitätsmanagement der HHU) automatisch nach LSF übertragen.

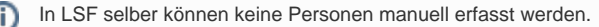

#### <span id="page-1-1"></span>Universitäts-Personal

Die Daten der Universitäts-MitarbeiterInnen erscheinen in LSF kurz nachdem der Vertrag in Dezernat 3 angelegt wurde. Hierbei werden auch unvergütete Lehraufträge erfasst.

Nicht erfasst werden PDs, apl.Profs, die meisten Gastwissenschaftler und evtl. Mitarbeiter externer Institute und SFBs. Diese Personenkreise werden in der Regel über das Gästemanagement der Fakultäten erfasst.

### <span id="page-1-2"></span>Klinik-Personal

Die Daten der Klinik-MitarbeiterInnen werden ca. ein Mal im Monat vom Klinikum in das IDM übertragen und gelangen von dort nach LSF. Übertragen werden nur die wiss. MitarbeiterInnen des UKD. Nicht erfasst werden MitarbeiterInnen des LVR, der An-Institute und sonstiger externer Einrichtungen.

Da die Klinik-EDV keine Kostenstellen liefert, wird alles Personal des UKD der Einrichtung Medizinische Fakultät zugeordnet.

### <span id="page-1-3"></span>Sonstiges Personal

Personenkreise, die nicht von den Personalabteilungen der HHU oder des UKD erfasst werden, können über das Gästemanagment des Dozierendenportals (<http://dozierende.uni-duesseldorf.de>) eingetragen werden. Die Daten werden von dort nach LSF übernommen. Bitte wenden Sie sich an die entsprechenden Mitarbeiter im Dekanat Ihrer Fakultät.

<span id="page-1-4"></span>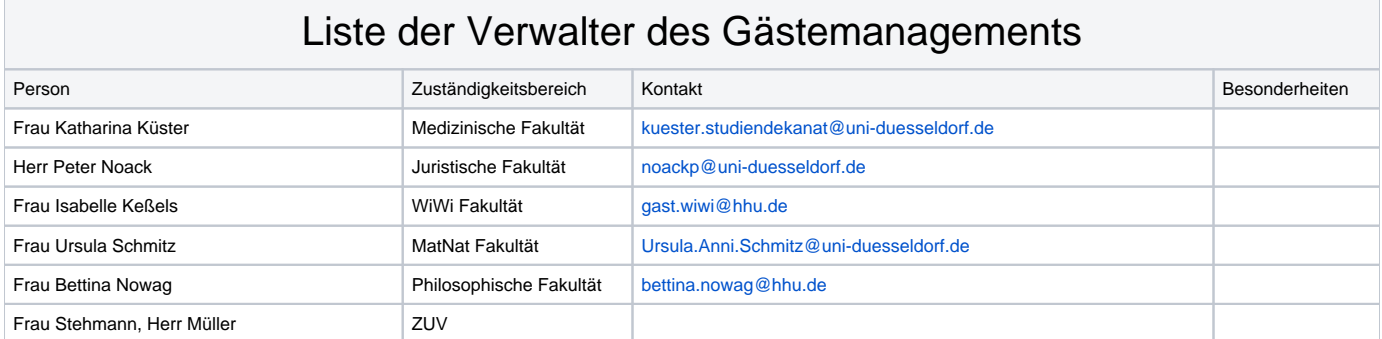

## <span id="page-1-5"></span>Personendaten ändern

Die Grunddaten der Personen (Name, akad. Grad, Zuordnung zur Einrichtung) werden aus den Systemen der Personalverwaltungen von Universität und Klinikum automatisch ins LSF übertragen und können daher nur noch in den Systemen der Personalverwaltungen geändert werden.

Weitere Daten wie die Dienstadresse werden inzwischen auch nicht mehr in LSF erfasst, sondern über das Portal für Dozierende bzw. Mitarbeiter: [https://d](https://dozierende.uni-duesseldorf.de) [ozierende.uni-duesseldorf.de.](https://dozierende.uni-duesseldorf.de) Da können sich alle Angehörigen der HHU mit Ihrer Universitätskennung einloggen und die eigenen Daten ändern. Die bei der "für Studierende sichbaren" Adresse eingetragenen Daten erscheinen als Dienstadresse in LSF.

ന Die Änderung von Personen- oder Kontaktdaten in LSF ist grundsätzlich nicht möglich.

# <span id="page-2-0"></span>Hochschulstruktur

Den Link Hochschulstruktur finden Sie im Menü Organisationseinheiten auf der Startseite.

Die in LSF hinterlegte Hochschulstruktur entspricht in erster Linie dem Kostenstellenplan der Einrichtungen der HHU. Die Detailtiefe der Ebenen hängt jedoch ab von den Bedürfnissen der Fakultäten und Fachbereichen für die Verwaltung von Studium und Lehre in LSF. Daher kann es zum Beispiel sein, dass nur Institute nicht aber die daruntergeordneten Lehrstühle abgebildet sind, wenn die Verwaltung der Veranstaltungen zental vom Institut durchgeführt wird.

Wenn Sie in der hinterlegten Hochschulstruktur Einrichtungen vermissen oder falsche Zuordnungen finden, melden Sie diese bitte dem [LSF-Support](https://wiki.hhu.de/display/LSF/Kontakt+zum+LSF-Support).

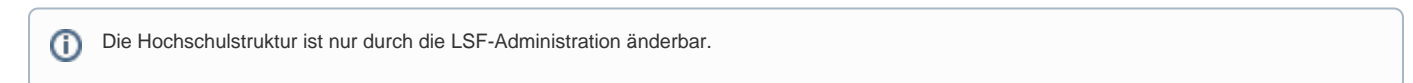

## <span id="page-2-1"></span>Einrichtungen suchen

Wenn Sie Informationen zu einer bestimmten Einrichtung suchen, nutzen Sie die Suche nach Einrichtungen unter dem Link Organisationseinhe iten auf der Startseite.

Wenn Sie eine Einrichtung über die Suche nicht finden, melden Sie diese bitte dem [LSF-Support.](https://wiki.hhu.de/display/LSF/Kontakt+zum+LSF-Support) Dieser prüft, ob eine Nachtragung erforderlich ist oder nicht.

### <span id="page-2-2"></span>Einrichtungen bearbeiten

Als Fachbereichs-Administrator können Sie einige Felder, der Ihnen untergeordneten Einrichtungen, bearbeiten und dort zum Beispiel Kontaktdaten oder

Gebäude und Raumnummern angeben. Öffnen Sie die Bearbeitung einer Einrichtung mit dem EDIT-Icon ( **Der Fight**), um in die Bearbeitungsmaske zu gelangen. Folgende Tabs können von Ihnen nach Bedarf bearbeitet werden:

- Adresse
- Aufgaben
- Ausstattung
- Bemerkung
- Kooperation
- Forschung